| Application Name:                   | ODOTcadd_MicroStationUtilities.exe |
|-------------------------------------|------------------------------------|
| <b>Tested MicroStation Version:</b> | Not Applicable                     |
| Tested GEOPAK/OpenRoads Version:    | Not Applicable                     |

## **Application Description**

This application has four utilities to assist ODOT's MicroStation and GEOPAK users with common tasks related to troubleshooting problems as described below.

## **Application Operation**

The program is delivered with the ODOT CADD Standards in the following location:

...\ODOTcadd\Standards\ODOT\Utilities\ODOTcadd\_MicroStationUtilities.exe

When the program is initiated, the dialog shown below is opened.

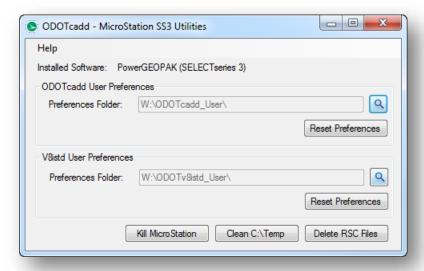

The program has the following functions:

#### **Reset Preferences**

Occasionally it is necessary to reset the MicroStation User Preferences. The ODOTcadd configuration allows opening MicroStation using either the legacy ODOTstd CADD Standards or the new ODOTcadd Standards. Separate options are provided to reset the preference files for both configuration options. The **Preferences Folder** options are used to designate the location of the user preference files.

Occasionally after a software crash a MicroStation or GEOPAK task will still be running in the background. Use this function to end any hanging MicroStation or GEOPAK tasks.

## Clean C:\Temp

**Kill MicroStation** 

The ODOT configuration uses the C:\Temp folder to store various temporary files related to MicroStation and GEOPAK. Choose this option to remove all files from the C:\Temp folder.

#### **Delete RSC Files**

GEOPAK Resource Files (.rsc) can occasionally cause various software problems. Cleaning up old RSC files is recommended any time a GEOPAK function does not behave as expected. Use this function to remove RSC files from the following folders:

C:\temp

C:\temp\rsc

## **Contacts**

If you have any questions, suggestions, or problem with this application please contact the ODOT Office of CADD and Mapping Services by use of the following form on the ODOT website:

http://www.dot.state.oh.us/Divisions/Engineering/CaddMapping/CADD/Pages/Suggestions.aspx

# **Acknowledgements**

This program was written for the Ohio Department of Transportation, Office of CADD and Mapping Services by Eric Thomas, Eric Thomas Consulting, LLC.

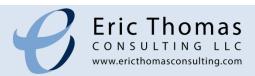